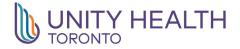

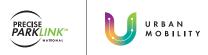

### HOW TO REGISTER FOR HPASS<sup>TM</sup>

#### Registering for HPASS<sup>™</sup> at the Parking Office

#### <u>STEP</u>

Visit the hospital's parking office.

PLEASE NOTE: If there is no parking office onsite, refer to the signage in the parking lot or visit the hospital's information desk to find out where you can purchase an HPASS<sup>TM</sup> card at the specific location.

# <u>STEP</u> 2

The onsite parking staff will complete your **5-**, **10-** or **30-day HPASS™** purchase and activate your card.

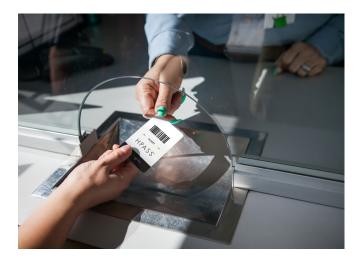

HPASS<sup>™</sup> Self-Serve Registration

## <u>STEP</u>

Take an HPASS™ card.

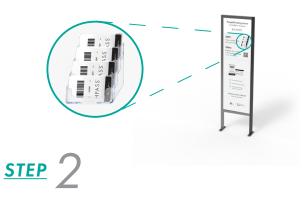

Scan the QR Code.

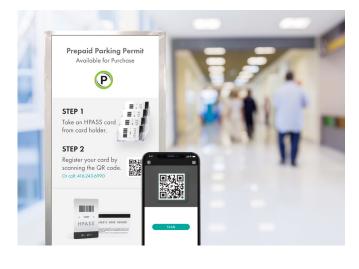

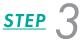

Input payment and activate.

• Enter and exit parking lot with HPASS<sup>™</sup> card.